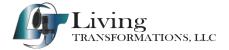

### Troubleshooting Guide for Joining a Zoom Meeting

Zoom is a popular video conferencing platform that allows you to attend virtual meetings, webinars, and video conferences. However, like any software, you may encounter issues when trying to join a Zoom meeting. This troubleshooting guide will help you identify and resolve common problems so you can successfully join your Zoom meetings.

#### **Table of Contents**

- 1. Check Your Internet Connection
- 2. Ensure You Have the Zoom App Installed
- 3. Use the Correct Meeting ID and Password
- 4. Test Your Audio and Video
- 5. Allow Necessary Permissions
- 6. Update the Zoom App
- 7. Try Joining from a Different Device
- 8. Check Firewall and Antivirus Settings
- 9. Consult Zoom Support

### **1. Check Your Internet Connection**

- Make sure you have a stable and active internet connection. A wired connection is generally more stable than Wi-Fi.
- You can test your internet speed to ensure it meets the Zoom requirements (at least 1.5 Mbps up/down for HD video). <u>https://www.speedtest.net/</u>

### 2. Ensure You Have the Zoom App Installed

• If you don't have the Zoom app installed, download, and install it from the official Zoom website (<u>https://zoom.us/download</u>).

### 3. Use the Correct Meeting ID and Password

- Double-check the meeting invitation or confirmation for the correct Meeting ID and password.
- Ensure there are no extra spaces or typos in the Meeting ID or password.

### 4. Test Your Audio and Video

- Open Zoom and click on "Settings."
- Under the "Audio" and "Video" tabs, verify that the correct microphone, speaker, and camera are selected.
- Test your audio and video using Zoom's built-in test feature.

# 5. Allow Necessary Permissions

• Ensure that Zoom has the necessary permissions to access your microphone and camera in your device's settings.

# 6. Update the Zoom App

• Outdated software can cause compatibility issues. Check for updates and install the latest version of Zoom.

# 7. Try Joining from a Different Device

• If you're experiencing issues on a computer, try joining the meeting from a different device, such as a smartphone or tablet.

### 8. Check Firewall and Antivirus Settings

• Make sure your firewall or antivirus software is not blocking Zoom. You may need to add Zoom to the list of allowed applications.

### 9. Consult Zoom Support

• If you've tried all the steps above and still can't join the meeting, visit the Zoom support website (<u>https://support.zoom.us</u>) for further assistance. You can also contact Zoom's customer support for personalized help. You can also reach out to us, but may not be available, or with another customer.

Remember that Zoom issues can sometimes be related to the meeting host's settings or technical difficulties on their end. If others are successfully joining the same meeting, the problem may be specific to your setup.

By following these troubleshooting steps, you should be able to diagnose and resolve most common issues that prevent you from joining a Zoom meeting. Good luck, and happy Zooming!